# **POLITECHNIKA POZNAŃSKA**

# **WYDZIAŁ BUDOWY MASZYN I ZARZĄDZANIA**

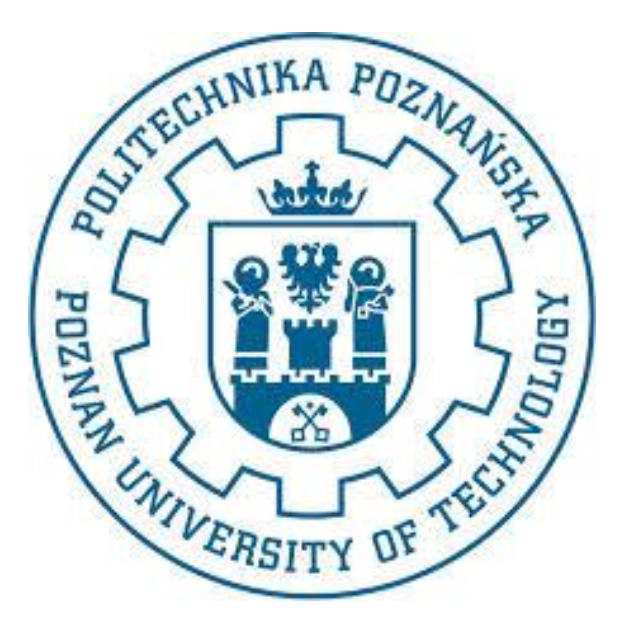

# MODELOWANIE I SYMULACJA ZAGADNIEŃ BIOMEDYCZNYCH

# TEMAT: **ANALIZA WYTRZYMAŁOŚCIOWA ENDOPROTEZY STAWU KOLANOWEGO**

Joanna Bączyk

Paulina Piątyszek

pod kierunkiem dr. hab. inż. Tomasza Stręka

Inżynieria Biomedyczna, rok III, semestr VI

Poznań 2016

# Spis treści

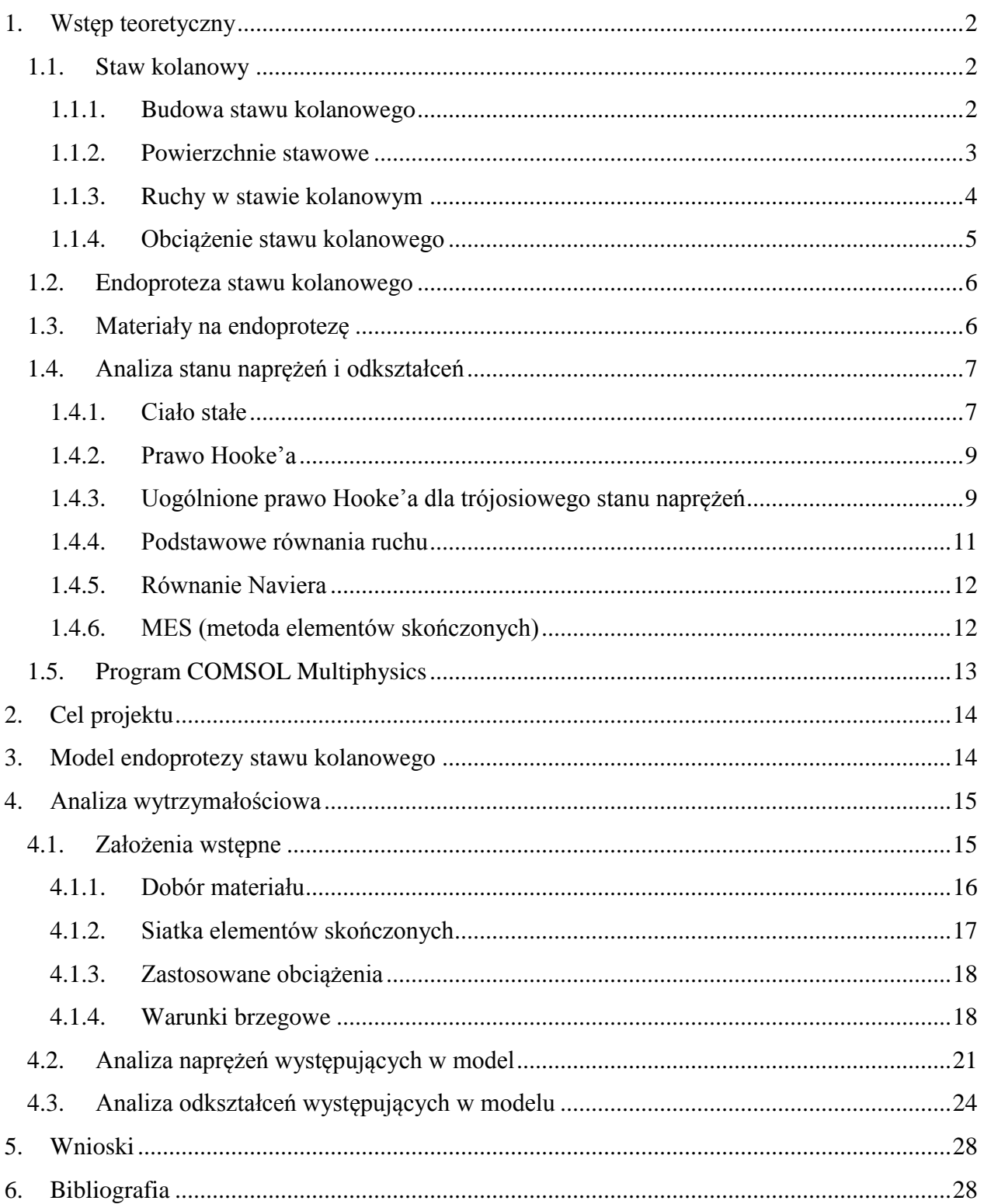

## <span id="page-2-0"></span>**1. Wstęp teoretyczny**

Od niespełna pół wieku na świecie stosuje się alloplastykę stawu kolanowego, pierwszy sztuczny staw w postaci endoprotezy zawiasowej został wszczepiony przez Walldiusa w 1951r. Zabieg wszczepiania endoprotezy stosuje się w celu wyleczenia zmian chorobowych w stawie kolanowym powstałych w skutek urazów, zwyrodnień. Dzięki zastosowaniu endoprotezy można zniwelować towarzyszący tym zmianom ból przeszkadzający w normalnym chodzeniu [1]. Poprawna geometria implantu i wykorzystanie odpowiednich materiałów do jego stworzenia są kluczowe do uzyskania pożądanych efektów. Modelowanie oraz analiza właściwości mechanicznych przy wybranych założeniach, pozwalają na wyznaczenie maksymalnych naprężeń i odkształceń, będących wynikiem obciążeń działających na dany implant.

#### <span id="page-2-2"></span><span id="page-2-1"></span>**1.1. Staw kolanowy**

#### **1.1.1. Budowa stawu kolanowego**

Staw kolanowy (łac. *articulatio genus*) – największy staw ciała człowieka. Jest to staw złożony (zawiasowy zmodyfikowany) - łączą się tu kość udowa i kość piszczelowa (strzałka nie buduje stawu kolanowego). Staw współtworzy trzeszczka w postaci rzepki. Staw posiada dwie łącznotkankowe łąkotki dopasowujące do siebie powierzchnie stawowe w czasie ruchów. Funkcjonalnie jest to staw zawiasowy, umożliwiający ruchy zginania i prostowania, ale w zgięciu (z wyjątkiem maksymalnego) możliwe są również ruchy rotacyjne. Wzmocniony jest więzadłami zewnętrznymi (pobocznymi oraz torebki stawowej) oraz dodatkowo bardzo silnymi więzadłami wewnętrznymi – więzadłem krzyżowym przednim i tylnym.

Staw kolanowy jest narażony na przeciążenia związane z potężną siłą mięśnia czworogłowego uda (ciąg na rzepkę max. 300 kg). Ponadto jest drugim najbardziej obciążanym stawem człowieka (po stawie skokowym) [2].

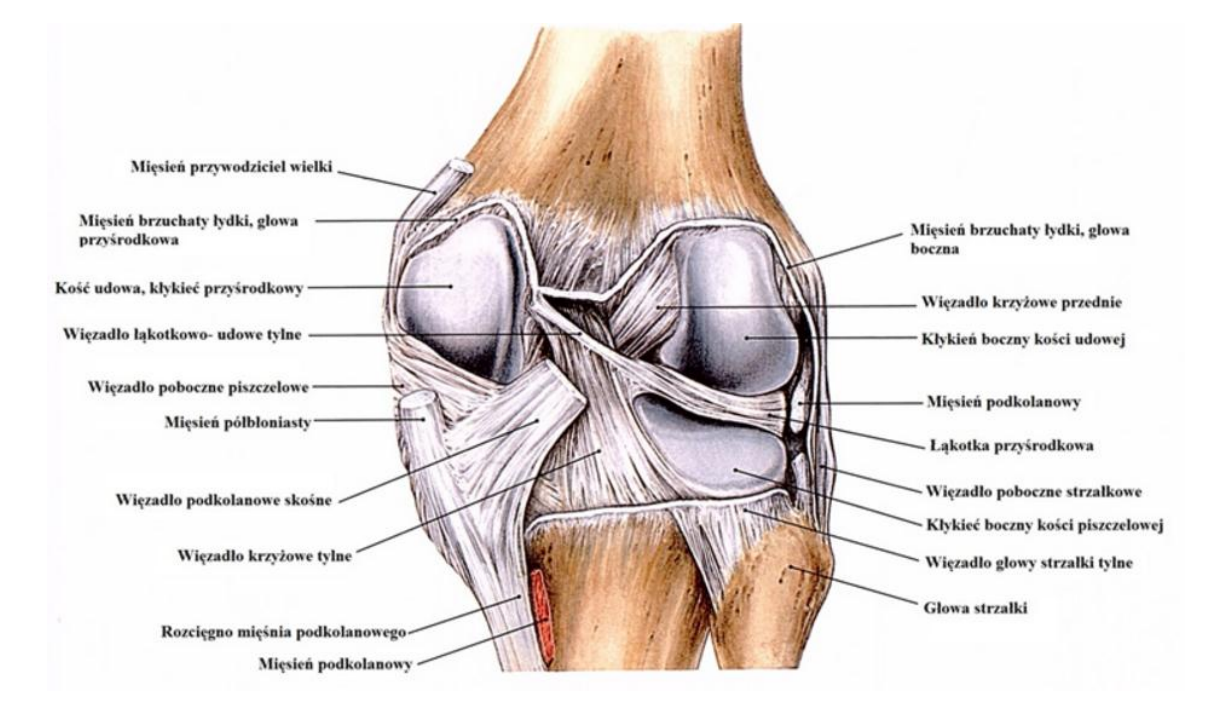

Rys. 1. Staw kolanowy z oznaczonymi jego elementami [3]

#### <span id="page-3-0"></span>**1.1.2. Powierzchnie stawowe**

W stawie kolanowym łączą się trzy elementy, w tym dwie kości: [kość](https://pl.wikipedia.org/wiki/Ko%C5%9B%C4%87_udowa)  [udowa,](https://pl.wikipedia.org/wiki/Ko%C5%9B%C4%87_udowa) [kość piszczelowa](https://pl.wikipedia.org/wiki/Ko%C5%9B%C4%87_piszczelowa) oraz trzeszczka czyli [rzepka.](https://pl.wikipedia.org/wiki/Rzepka) Główkę stawu tworzą wypukłe kłykcie kości udowej, natomiast jego panewkę lekko wklęsłe kłykcie kości piszczelowej i powierzchnie stawowe rzepki [2].

- połączenie pomiędzy kością udową a kością piszczelową (staw udowopiszczelowy, *art. femoro-tibialis*):
	- o kłykieć boczny kości udowej (*condylus lateralis femoris*) powierzchnia stawowa kłykcia bocznego kości piszczelowej (*condylus lateralis tibiae*),
	- o kłykieć przyśrodkowy kości udowej (*condylus medialis femoris*) powierzchnia stawowa kłykcia przyśrodkowego kości piszczelowej (*condylus medialis tibiae*),
- połączenie pomiędzy kością udową a rzepką (staw udowo-rzepkowy, *art. femoro-patellaris*):
	- o kłykieć boczny kości udowej (*condylus lateralis femoris*) powierzchnia stawowa rzepkowa boczna (*facies articularis lateralis patellae*),

o kłykieć przyśrodkowy kości udowej (*condylus medialis femoris*) – powierzchnia stawowa rzepkowa przyśrodkowa (*facies articularis medialis patellae*).

Kłykcie kości udowej na powierzchni dolnej są płaskie, dzięki czemu bardzo dobrze przylegają do kłykci kości piszczelowych, a tym samym stabilizują staw w pozycji wyprostowanej.

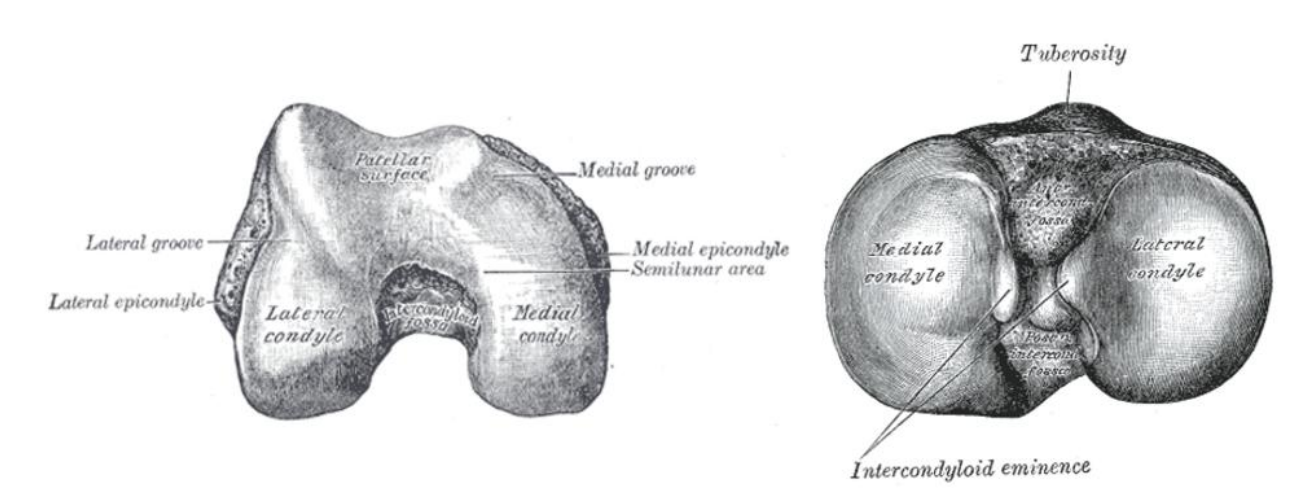

<span id="page-4-0"></span>Rys. 2. Powierzchnie stawowe końca dalszego kości udowej (widok z dołu) oraz powierzchnie stawowe końca bliższego kości piszczelowej (widok w góry) [2]

#### **1.1.3. Ruchy w stawie kolanowym**

Staw kolanowy jest stawem dwuosiowym. Wokół osi poprzecznej, która przechodzi przez kłykcie kości udowej, odbywa się zginanie i prostowanie. Gdy kolano jest zgięte, może odbywać się ruch wokół osi pionowej – obrót do wewnątrz i na zewnątrz. Zginanie i prostowanie. Zgięcie dochodzi do 160°, np. w przysiadzie, części miękkie uda stykają się wówczas z golenią. Prostowanie u dorosłej osoby wynosi 180° – udo i goleń tworzą linię prostą. Ruchy te odbywają się głównie między kłykciami kości udowej i łąkotkami – w stawie łąkotkowo-udowym. Podczas prostowania napinają się stopniowo więzadła poboczne, które w maksymalnym wyproście całkowicie unieruchamiają staw kolanowy. Obracanie. Czynne ruchy obrotowe odbywają się w każdym położeniu stawu kolanowego z wyjątkiem krańcowego zgięcia i krańcowego wyprostu. Przy krańcowym wyproście dochodzi do wymuszonego obrotu goleni na zewnątrz. Przy kolanie zgiętym obrót goleni na zewnątrz wynosi 30–40 $^{\circ}$ , do wewnątrz – 5–10 $^{\circ}$  [4].

#### <span id="page-5-0"></span>**1.1.4. Obciążenie stawu kolanowego**

Biomechanika stawu kolanowego była i jest przedmiotem wielu badań. Niektóre z zaproponowanych modeli biomechanicznych jak m.in. model Maqueta stały się dominującymi schematami obciążeń stawu kolanowego. Opracowane modele biomechaniczne opisują schemat obciążeń stawu kolanowego w czasie wykonywania różnych pozycji (stanie na dwóch lub jednej nodze) lub wykonywania typowych czynności (chodzenie, wchodzenie po schodach). Model biomechaniczny stawu kolanowego zaproponowany przez Maqueta, obejmuje opis sił działających na kolano zarówno w płaszczyźnie strzałkowej jak i czołowej w trakcie wykonywania przez człowieka różnych czynności. Badacz ten opisuje wektory sił i momentów działających na poszczególne elementy stawu z uwzględnieniem oddziaływania najważniejszych grup mięśniowych [5].

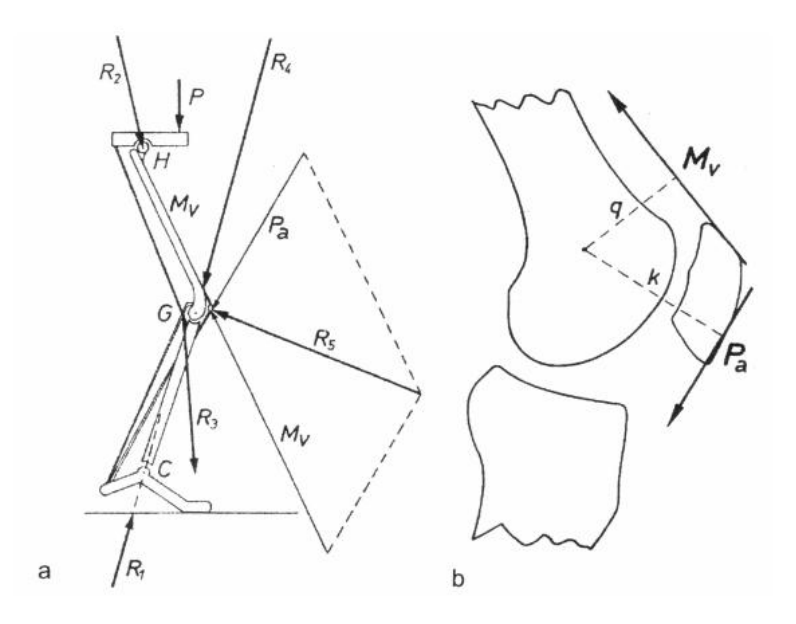

Rys. 3. Model obciążeniowy stawu kolanowego w płaszczyźnie strzałkowej, zaproponowany przez Maqueta. a) staw udowo-piszczelowy, b) staw udowo-rzepkowy [5]

#### <span id="page-6-0"></span>**1.2. Endoproteza stawu kolanowego**

Całkowita endoprotezoplastyka stawu kolanowego to operacja polegająca na usunięciu zniszczonych powierzchni stawowych i zastąpieniu sztucznymi, czyli protezą. Endoproteza składa się z elementów metalowych zastępujących dalszą część kości udowej, bliższą część kości piszczelowej oraz z wkładki znajdującej się między nimi wykonanej z tworzywa sztucznego. Implanty używane w endoprotezoplastyce stawu kolanowego są wykonane z materiałów obojętnych dla organizmu tzn. niepowodujących reakcji obronnych organizmu na ciało obce. Produkuje się je w sposób, który zapewni największą odporność na korozję, niszczenie i zużycie. Elementy metalowe endoprotezy są mocowane do kości za pomocą specjalnego kleju zwanego cementem kostnym [6].

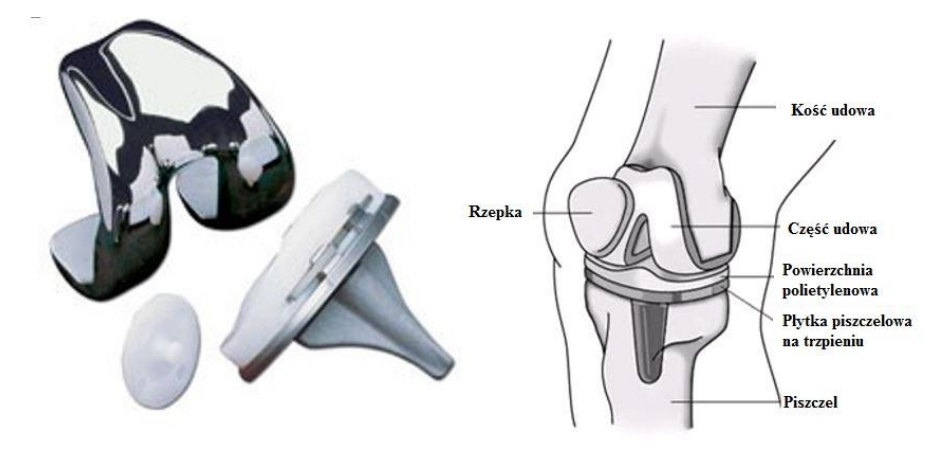

Rys. 4. Przykład endoprotezy stawu kolanowego oraz schemat elementów endoprotezy po implantacji [7,8]

#### <span id="page-6-1"></span>**1.3. Materiały na endoprotezę**

Obecnie najlepszym z wszystkich biomateriałów metalicznych jest tytan i jego stopy, dlatego jest szeroko stosowany na wszelkiego rodzaju implanty. Charakteryzuje się dobrymi własnościami mechanicznymi, a także bardzo dobrą odpornością korozyjna i biokompatybilnością. Porównując ze stalami czy stopami kobaltowymi, tytan i jego stopy posiadają najniższy ciężar właściwy i moduł Younga. Wysoki poziom biotolerancji tytanu w środowisku żywego organizmy, wywołuje proces osteointegracji (zrost tkanki kostnej z powierzchnią tytanową implantu) Materiał ten na powierzchni reaguje z tlenem, co sprawia pojawienie się warstwy pasywnej TiO2. Warstwa ta zabezpiecza przed korozją. Wykonanie implantów ze stopu tytanu powiązane jest z wysokimi kosztami,

ponieważ proces wytwarzania jest bardzo skomplikowany. Z tego surowca wykonywane są: endoprotezy stawowe oraz kolanowe, gwoździe śródszpikowe, płytki, wkręty kostne, różnego rodzaju wyroby protetyczne oraz wykorzystywany jest w kardiochirurgii i kardiologii zabiegowej. Stopy tytanu stosowane w inżynierii medycznej możemy rozbić na trzy grupy: stopy jednofazowe α, stopy dwufazowe α+β i stopy jednofazowe β. Najszerszym zastosowaniem cieszy się stop dwufazowy Ti-6Al-4V. Stop dwufazowe poddaje się obróbce cieplnej składającej się z zabiegów przesycania i starzenia. W niektórych stopach występuje dodatek pierwiastka wanadu (Tab. 5), który uwolniony do organizmu powoduje zaburzenia w jego prawidłowym funkcjonowaniu, to też było powodem poszukiwań jakiegoś zamiennika. W bezwanadowych stopach tytanu funkcje stabilizatorów fazy β spełniają pierwiastki tolerowane przez organizm np. niob, tantal oraz żelazo. Nowo powstałe stopy maja lepsze własności mechaniczne od wanadowych[9].

| Stop           | Moduł<br>Sprężystości<br>Е<br>[GPa] | Wytrzymałość<br>na rozciąganie<br>$R_m$<br>[ $MPa$ ] | Granica<br>Plastyczności<br>$R_{p0,2}$<br>[MPa] | Wytrzymałość<br>zmęczeniowa Rz<br>[MPa] dla 107<br>cykli |
|----------------|-------------------------------------|------------------------------------------------------|-------------------------------------------------|----------------------------------------------------------|
| Ti             | 105                                 | 785                                                  | 692                                             | 430                                                      |
| Ti-6A1-4V      | 110-114                             | 960-970                                              | 850-900                                         | 620-725                                                  |
| Ti-6A1-4V ELI  | 101-110                             | 860-965                                              | 795-875                                         | 598-816                                                  |
| $Ti-6A1-7Nb$   | 105                                 | 1024                                                 | 921                                             | 500-600                                                  |
| $Ti-5A1-2,5Fe$ | 110                                 | 1033                                                 | 914                                             | 580                                                      |
| Ti-13Nb-13Zr   | 79                                  | 1030                                                 | 900                                             | 500                                                      |

Rys. 5. Własności mechaniczne stopów tytanu stosowanych na implanty [10]

#### <span id="page-7-1"></span><span id="page-7-0"></span>**1.4. Analiza stanu naprężeń i odkształceń**

#### **1.4.1. Ciało stałe**

W trakcie badań wytrzymałościowych ciało stałe, które podlega działaniu obciążeń mechanicznych oraz cieplnych ulega odkształceniu. Wyodrębnione z ciała dowolnie małe elementy doznają małych przemieszczeń względem dowolnie przyjętego układu odniesienia. Składowe wektora przemieszczenia wzdłuż osi x, y, z oznaczamy odpowiednio u, v, w. Przyjmując, iż dany element ma kształt prostopadłościenny o długościach krawędzi dx, dy, dz w trakcie procesu odkształcenia krawędzie ulegają zmianie długości wyrażonej przez **(1+ε)dx, (1+ε)dy, (1+ε)dz**. Wielkości te noszą nazwę składowych stanu odkształcenia i służą do określenia tensora odkształcenia ε [11].

$$
\epsilon = \begin{bmatrix} \epsilon_{xx} & \epsilon_{xy} & \epsilon_{xz} \\ \epsilon_{yx} & \epsilon_{yy} & \epsilon_{yz} \\ \epsilon_{zx} & \epsilon_{zy} & \epsilon_{zz} \end{bmatrix} = \begin{bmatrix} \epsilon_{x} & \frac{y_{xy}}{2} & \frac{y_{yz}}{2} \\ \frac{y_{yx}}{2} & \epsilon_{y} & \frac{y_{yz}}{2} \\ \frac{y_{zx}}{2} & \frac{y_{zy}}{2} & \epsilon_{z} \end{bmatrix}
$$

$$
\epsilon = \begin{bmatrix} \epsilon_{x} \\ \epsilon_{y} \\ \epsilon_{z} \\ \gamma_{xy} \\ \gamma_{yz} \\ \gamma_{zx} \end{bmatrix}
$$

Biorąc pod uwagę prostokątny układ współrzędnych x, y, z oraz wcześniej wyodrębniony element dokonujemy myślowego przekroju tego elementu płaszczyznami równoległymi do osi układu. W wyniku tego działania otrzymamy normalne σ<sub>x</sub>, σ<sub>y</sub>, σ<sub>z</sub> oraz styczne τ<sub>xy</sub>, τ<sub>yz</sub>, τ<sub>zx</sub>. Naprężenia te są opisane za pomocą składowych tzw. tensora naprężenia S, który jesteśmy w stanie zapisać za pomocą macierzy kwadratowych [11].

$$
\sigma = \begin{bmatrix}\n\sigma_{xx} & \sigma_{xy} & \sigma_{xz} \\
\sigma_{yx} & \sigma_{yy} & \sigma_{yz} \\
\sigma_{zx} & \sigma_{zy} & \sigma_{zz}\n\end{bmatrix} = \begin{bmatrix}\n\sigma_x & \frac{v_{xy}}{2} & \frac{v_{xz}}{2} \\
\frac{v_{yx}}{2} & \sigma_y & \frac{v_{yz}}{2} \\
\frac{v_{zx}}{2} & \frac{v_{zy}}{2} & \sigma_z\n\end{bmatrix}
$$
\n
$$
\sigma = \begin{bmatrix}\n\sigma_x \\
\sigma_y \\
\sigma_z \\
\tau_{xy} \\
\tau_{yz} \\
\tau_{yz} \\
\tau_{zx}\n\end{bmatrix}
$$

#### <span id="page-9-0"></span>**1.4.2. Prawo Hooke'a**

Prawo Hooke'a stosuje się dla większości materiałów, przy założeniu, że zależność odkształceń od naprężeń jest liniowa. Dla niektórych materiałów np. dla żeliwa prawo Hooke'a jest stosowane, jako niewielkie przybliżenie nawet przy niewielkich naprężeniach [11].

$$
\sigma = \mathbf{E} \cdot \mathbf{\varepsilon}
$$

σ - naprężenia normalne w poprzecznym przekroju pręta [MPa],

E - moduł Younga,

Ε - odkształcenia względne.

Moduł Younga jest fizyczną stałą materiałową, wyznaczaną z początkowego wykresu rozciągania, na którym jest on linią prostą, dla typowych metali wartość modułu Younga jest podana w normach [11].

#### <span id="page-9-1"></span>**1.4.3. Uogólnione prawo Hooke'a dla trójosiowego stanu naprężeń**

Zachodzące związki pomiędzy odkształceniami i naprężeniami w trójosiowym stanie, oparte są na prawie Hooke'a dla jednoosiowego stanu z wykorzystaniem współczynnika Poissona i związków zachodzących pomiędzy naprężeniami ścinającymi oraz kątami odkształcenia postaciowego. Zakładając, że rozważany element ciała jest materiałem izotropowym liniowo sprężystym oraz jest poddany równoczesnemu oddziaływaniu trzech składowych naprężeń normalnych σ<sub>x</sub>, σy, σz, wówczas występują 3 składowe odkształceń wzdłużnych *εx, εy, εz*. Składowe te powstają w wyniku złożonego działania 3 naprężeń normalnych [11].

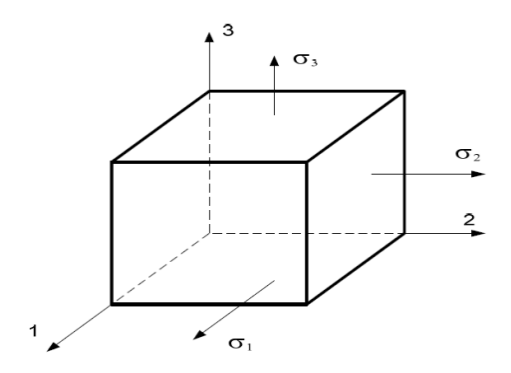

Rys. 6. Naprężenia normalne σ

Podczas wyprowadzania związków analitycznych uogólnionego prawa Hooke'a, należy wykorzystać zasadę superpozycji. Należy oddzielnie rozważać siły działające na ścianki wyodrębnionego prostopadłościanu obciążonego układem naprężeń głównych. Odkształcenia główne są wywoływane naprężeniami normalnymi działającymi w kierunku danego odkształcenia równymi [11]:

$$
\varepsilon = \frac{\sigma}{E}
$$

oraz 2 normalnymi naprężeniami bocznymi, które są prostopadłe do tego kierunku, wywołane efektem Poissona, co przedstawiają poniższe związki pomiędzy naprężeniami i odkształceniami:

$$
\varepsilon_{x} = \frac{1}{E} [\sigma_{x} - \nu(\sigma_{y} + \sigma_{z})]
$$

$$
\varepsilon_{y} = \frac{1}{E} [\sigma_{y} - \nu(\sigma_{z} + \sigma_{x})]
$$

$$
\varepsilon_{z} = \frac{1}{E} [\sigma_{z} - \nu(\sigma_{x} + \sigma_{y})]
$$

$$
\gamma_{xy} = \frac{\tau_{xy}}{G}
$$

$$
\gamma_{yz} = \frac{\tau_{yz}}{G}
$$

$$
\gamma_{zx} = \frac{\tau_{zx}}{G}
$$

Równania te tworzą uogólnione prawo Hooke'a dla trójwymiarowego stanu naprężeń, przy czym odkształcenia w równaniach są względem siebie niezależne. Gdzie:

$$
G=\frac{E}{2(1+\nu)}
$$

G - moduł Kirchhoffa,

ν − współczynnik Poissona.

#### <span id="page-11-0"></span>**1.4.4. Podstawowe równania ruchu**

Dla małych odkształceń oraz liniowej zależności między naprężeniami i odkształceniami otrzymamy następujące równania ruchu [11]:

$$
\rho_s \frac{\delta^2 u}{\delta t^2}
$$

Biorąc pod uwagę trójosiowy stan naprężenia powyższe równanie możemy zapisać w następującej postaci:

$$
\rho_s \frac{\delta^2 u_1}{\delta t^2} - \frac{\delta \sigma_x}{\delta x} - \frac{\delta \tau_{xy}}{\delta y} - \frac{\delta \tau_{xz}}{\delta z} = F_x
$$
  

$$
\rho_s \frac{\delta^2 u_2}{\delta t^2} - \frac{\delta \tau_{xy}}{\delta x} - \frac{\delta \sigma_y}{\delta y} - \frac{\delta \tau_{yz}}{\delta z} = F_y
$$
  

$$
\rho_s \frac{\delta^2 u_3}{\delta t^2} - \frac{\delta \tau_{xz}}{\delta x} - \frac{\delta \tau_{yz}}{\delta y} - \frac{\delta \sigma_z}{\delta z} = F_z
$$

 $u_1, u_2, u_3$  – przemieszczenia w kierunkach x, y, z.

Dla niewielkich przemieszczeń większość materiałów wykazuje liniowy związek pomiędzy naprężeniem a odkształceniem. Związek ten zapisujemy, jak poniżej:

$$
\sigma_{ij} = C_{ijkl} \epsilon_{ij}
$$

Gdzie dla tensora **Cijkl** istnieje 81 składowych.

W materiałach izotropowych występują 2 niezależne stałe materiałowe *λ* oraz *μ*. Stałe te noszą nazwę Lamego. Zostały wprowadzone, by uprościć zapis prawa Hooke'a dla materiałów izotropowych [11].

$$
\lambda = \frac{Ev}{(1+v)(1-2v)}
$$

$$
\mu = \frac{E}{2(1+v)}
$$

Gdzie **E** - jest modułem Younga a **ν** - współczynnikiem Poissona.

Dla tego konkretnego przypadku upraszczamy równanie do następującej postaci:

$$
\sigma = \lambda (\nabla + \mathbf{u}) \mathbf{I} + 2_{\mu \varepsilon}
$$

H - macierz tożsamości,

σ - delta Kroneckera,

ε - tensor przemieszczenia.

$$
\epsilon = \frac{1}{2}(\nabla u + (\nabla u)^T)
$$

#### <span id="page-12-0"></span>**1.4.5. Równanie Naviera**

Całkowitą energię potencjalną układu, po wyrażeniu potencjalnej energii odkształcenia do przemieszczenia, możemy zapisać następująco [11]:

$$
\rho_s \frac{\delta^2 u}{\delta t^2} = \mu \nabla^2 u + (\lambda + \mu) \nabla (\nabla u) + F
$$

#### <span id="page-12-1"></span>**1.4.6. MES (metoda elementów skończonych)**

W dzisiejszych czasach, jest ona jedną z głównych i podstawowych metod obsługi komputerowo wspomaganych obliczeń inżynierskich. Opiera się na dyskretyzacji obszarów o prostym kształcie zwanych elementami skończonymi. Element poddany badaniu MES zostaje podzielony na podobszary, których liczba jest skończona. Metoda elementów skończonych powstała pod koniec lat 50. Po trzydziestu latach metoda ta była już powszechnie stosowana do obliczeń wytrzymałościowych w konstrukcjach inżynierskich, co bardzo pomagało zoptymalizować wymiary, wagę, dobrać najkorzystniejszy materiał oraz spełnić ściśle określone wymagania konstruktorów, którzy są odpowiedzialni za dopuszczenie badanego elementu do użytku. MES ciągle jest udoskonalany, głównie pod względem grafiki programów, aby ułatwić budowę modelu, oraz integrację z programami z serii CAD. Obecnie bez metody MES m.in. inżynieria lądowa nie miałaby racji bytu. MES pomaga projektantom w znalezieniu optymalnego kształtu i materiału, dla danego elementu tak, aby uzyskać jak najniższą wagę oraz spełnić wymagania konstruktorskie, takie jak wytrzymałość danego elementu konstrukcji na rozciąganie, ściskanie, skręcanie, zginanie, i inne. W dzisiejszych czasach, w większości przedsiębiorstw, produkcja nie zostaje rozpoczęta bez wykonania analizy MES danego elementu [9].

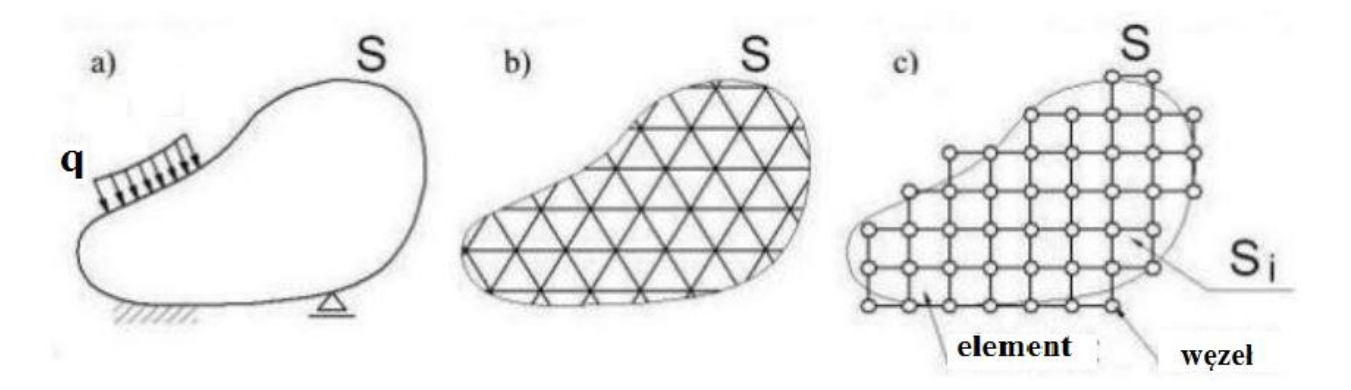

Rys. 7. Dyskretyzacja układu ciągłego, czyli transformacja obiektu w siatkę (zbiór) złożoną z elementów skończonych. a) model geometryczny ciągły, b) model dyskretny idealny, c) model dyskretny obliczeniowy [9]

#### <span id="page-13-0"></span>**1.5. Program COMSOL Multiphysics**

Pakiet symulacyjny COMSOL Multiphysics służy do rozwiązywania układów nieliniowych równań różniczkowych cząstkowych, przy wykorzystaniu MES w dowolnie wybranym przez siebie wymiarze (1D, 2D, 3D). Program pozwala na szybkie i sprawne tworzenie modeli oraz wizualizację wyników. Dzięki programowi można przeprowadzić symulację i analizę bardzo złożonych zjawisk zachodzących w modelowanym układzie. COMSOL Multiphysics jest stosowany w różnych branżach, takich jak np. mechanika, elektrotechnika, informatyka, sterowanie, geofizyka, inżynieria chemiczna [12].

Zaletą tego programu jest elastyczność oraz cechy, które pozwalają początkującemu, jak i zaawansowanemu użytkownikowi na jego obsługę.

# <span id="page-14-0"></span>**2. Cel projektu**

Celem projektu jest analiza wybranych właściwości mechanicznych – wpływ obciążenia modelu na przemieszczenia oraz naprężenia, wybranego modelu endoprotezy stawu kolanowego. Symulacje zostały wykonane w programie inżynierskim COMSOL Multiphysics, wykorzystującym Metody Elementów Skończonych (MES). Badaniu poddano sam implant, bez struktur kostnych oraz bez uwzględnienia cementu kostnego, jako łącznika endoprotezy z kością piszczelową lub udową.

## <span id="page-14-1"></span>**3. Model endoprotezy stawu kolanowego**

Model endoprotezy stawu kolanowego zaczerpnięto ze strony internetowej https://grabcad.com/, która zawiera bibliotekę wielu części i zespołów różnych elementów wykonanych w programach typu CAD.

Wykorzystany model endoprotezy jest modelem uproszczonym, ponieważ ze względu na nieprawidłową geometrię całościowego implantu, wybrano jedynie część udową modelu. Implant posiada rzeczywiste wymiary, jakie wykorzystuje się w ego typu endoprotezoplastykach.

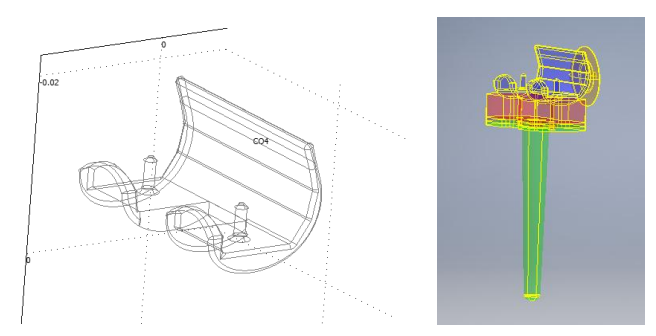

Rys. 8. Model endoprotezy stawu kolanowego wykorzystany do analizy; po lewej zrzut ekranu badanej części modelu wykonany w programie COMSOL Multiphysics; po prawej zrzut ekranu całego implantu stawu kolanowego z programu Autodesk Inventor Proffessional 2016

# <span id="page-15-0"></span>**4. Analiza wytrzymałościowa**

#### <span id="page-15-1"></span>**4.1. Założenia wstępne**

W celu realizacji projektu wykonano analizę wytrzymałościową części endoprotezy stawu kolanowego z wykorzystaniem programu COMSOL Multiphysics. Symulację przeprowadzono na opisany powyżej modelu 3D przy użyciu analizy statycznej struktur mechanicznych (Rys. 9).

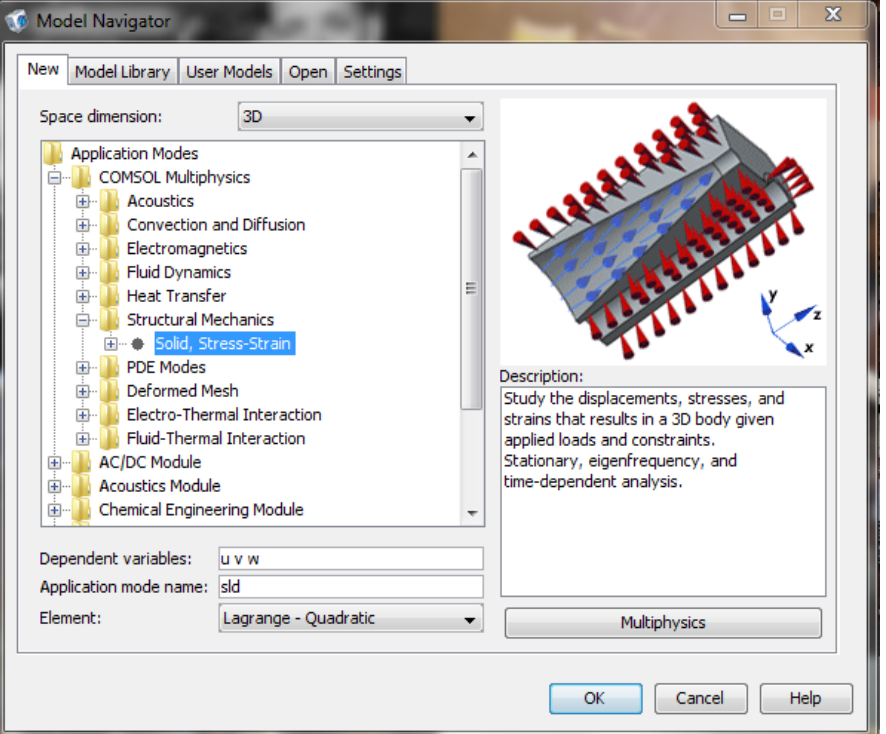

Rys. 9. Określenie typu analizy badanego modelu w programie COMSOL Multiphysics

Kolejnym krokiem było zaimportowanie pliku CAD zawierającego odpowiednio wyodrębnioną część udową modelu implantu stawu kolanowego do programu COMSOL Multiphysics przy użyciu funkcji: *File* → *Import* → *CAD data from file*.

Następnie ustalona została temperatura, podczas której przeprowadzona zostanie analiza wytrzymałościowa danego modelu. Ze względu na to, iż badaniu poddano część implantu stawu kolanowego, przyjęto stałą wartość temperatury równą 310 K, która odpowiada normalnej temperaturze ludzkiego ciała wynoszącej 36,5 ⁰C.

| Name | Expression | Value | Description |                          |
|------|------------|-------|-------------|--------------------------|
|      | 310        | 310   |             | ۸                        |
|      |            |       |             |                          |
|      |            |       |             |                          |
|      |            |       |             | Ξ                        |
|      |            |       |             |                          |
|      |            |       |             |                          |
|      |            |       |             | $\overline{\phantom{a}}$ |

Rys. 10. Nadanie stałej wartości temperatury podczas badania

## <span id="page-16-0"></span>**4.1.1. Dobór materiału**

Jako materiał dla badanego modelu części endoprotezy stawu kolanowego wybrano, najbardziej popularny ze względu na omawiane zastosowanie, dwufazowy stop tytanu Ti-6Al-4V, który wybrano z biblioteki programu COMSOL Multiphysics. Zawiera ona podstawowe informacje dotyczące danego materiały takie, jak wartości modułu Younga, współczynnika Poissona oraz gęstość materiału.

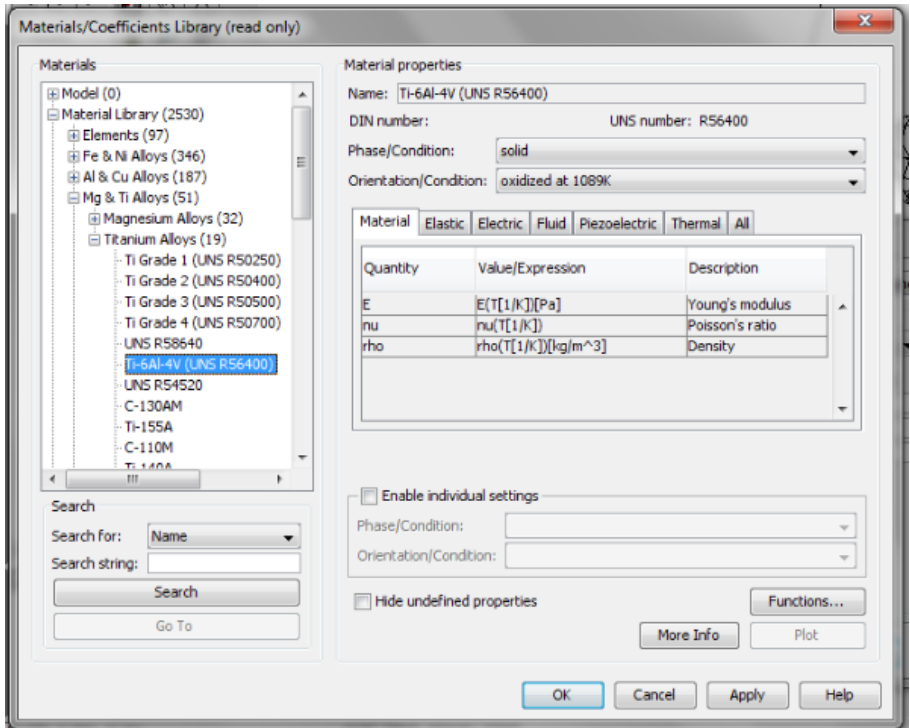

Rys. 11. Wybór stopu Ti-6Al-4V z biblioteki materiałów programu COMSOL Multiphysics

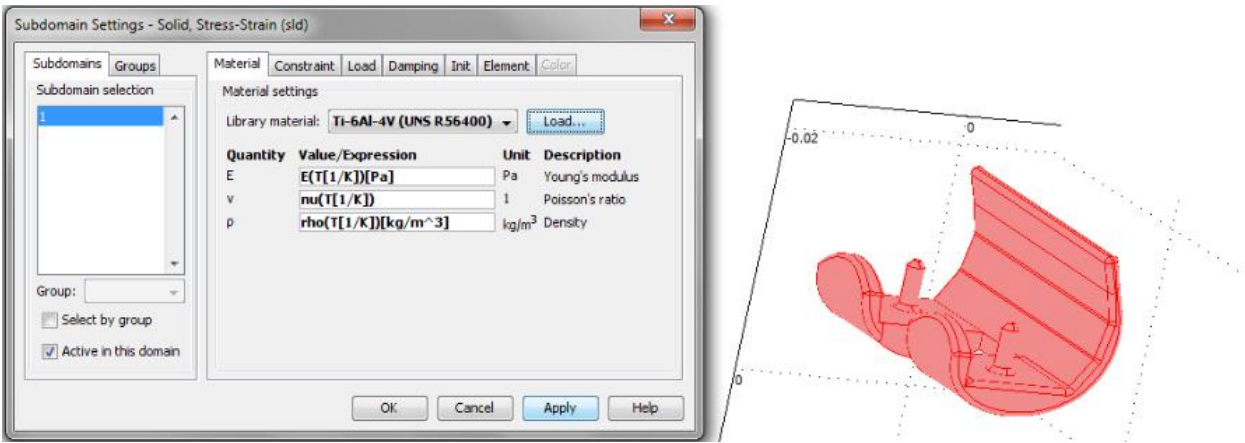

Rys. 12. Przypisanie całemu modelowi wybranego materiału stopu tytanu

#### <span id="page-17-0"></span>**4.1.2. Siatka elementów skończonych**

Model do obliczeń został zdyskretyzowany metodą elementów skończonych w programie Inventor oraz COMSOL Multiphysics. W programie COMSOL uzyskano 43887 elementów skończonych (Rys. 13), jednakże do obliczeń należało wygenerować siatkę zawierającą mniejszą ilość elementów. W tym celu wykorzystano następujące funkcje: Mesh → Fresh Mesh Parameters → Global → Predefined mesh sizes → Extremely coarse → Remesh, dzięki czemu uzyskano siatkę złożoną z 2891 elementów skończonych (Rys. 14). Dla tak zdyskretyzowanego modelu wyznaczono naprężenia i odkształcenia występujące pod wpływem działania obciążeń opisanych powyżej.

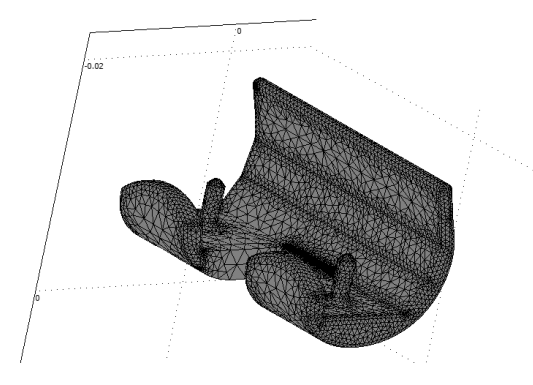

Rys. 13. Model endoprotezy stawu kolanowego z wygenerowaną siatką elementów skończonych.

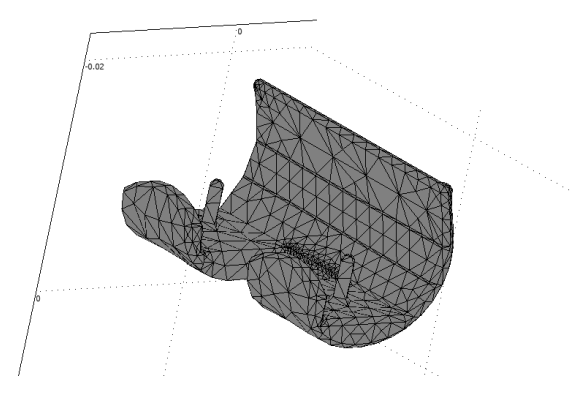

Rys. 14. Model endoprotezy stawu kolanowego z przerzedzoną siatką elementów skończonych.

#### <span id="page-18-0"></span>**4.1.3. Zastosowane obciążenia**

Warianty obciążeń zastosowanych w analizie wynikają z modelu obciążeń opracowanego przez Maqueta, który pokazuje jak rozkładają, się obciążenia w stawie kolanowym w różnych płaszczyznach i przy różnych czynnościach. Do analizy zastosowano dwa przypadki obciążenia:

- a) Przypadek I pacjent stojący na dwóch nogach, na pojedynczy staw kolanowy działa wtedy siła o wartości około 42,5% masy całego ciała, rozłożona równomiernie na całej powierzchni stawu.
- b) Przypadek II pacjent stojący na jednej nodze, na pojedynczy staw działa siła o wartości około 93% masy całego ciała.

Siła nacisku na implant została przyłożona tylko do części udowej (do powierzchni styku implantu z kością udową) i działa na osi "z". Każdy przypadek został obliczony dla trzech różnych pacjentów o masach podanych w tabeli zamieszczonej poniżej.

Tabela1. Informacje dotyczące masy i ciężaru ciała pacjentów oraz wartości sił działających w odpowiednim przypadku na endoprotezę stawu kolanowego

|           | Masa [kg] | Ciężar ciała [N] | Siła działająca na endoprotezę [N] |              |
|-----------|-----------|------------------|------------------------------------|--------------|
|           |           |                  | Przypadek I                        | Przypadek II |
| Pacjent 1 | 70        | 686,7            | 291,8475                           | 638,631      |
| Pacjent 2 | 100       | 981              | 416,925                            | 912,33       |
| Pacjent 3 | 120       | 1177,2           | 500,31                             | 1094,796     |

#### <span id="page-18-1"></span>**4.1.4. Warunki brzegowe**

Przed przystąpieniem do analizy wytrzymałościowej należy również zaznaczyć nieruchome części badanego modelu. W przypadku części implantu stawu kolanowego za powierzchnię utwierdzoną przyjęto dolną powierzchnię modelu, gdyż podczas stania na jednej bądź dwóch nogach, działanie sił zadanych obciążeń odbywa się jedynie w kierunku osi z. W tym celu przy użyciu funkcji: *Physics → Boundary Settings → Constraint* unieruchomiono daną powierzchnię w każdej płaszczyźnie.

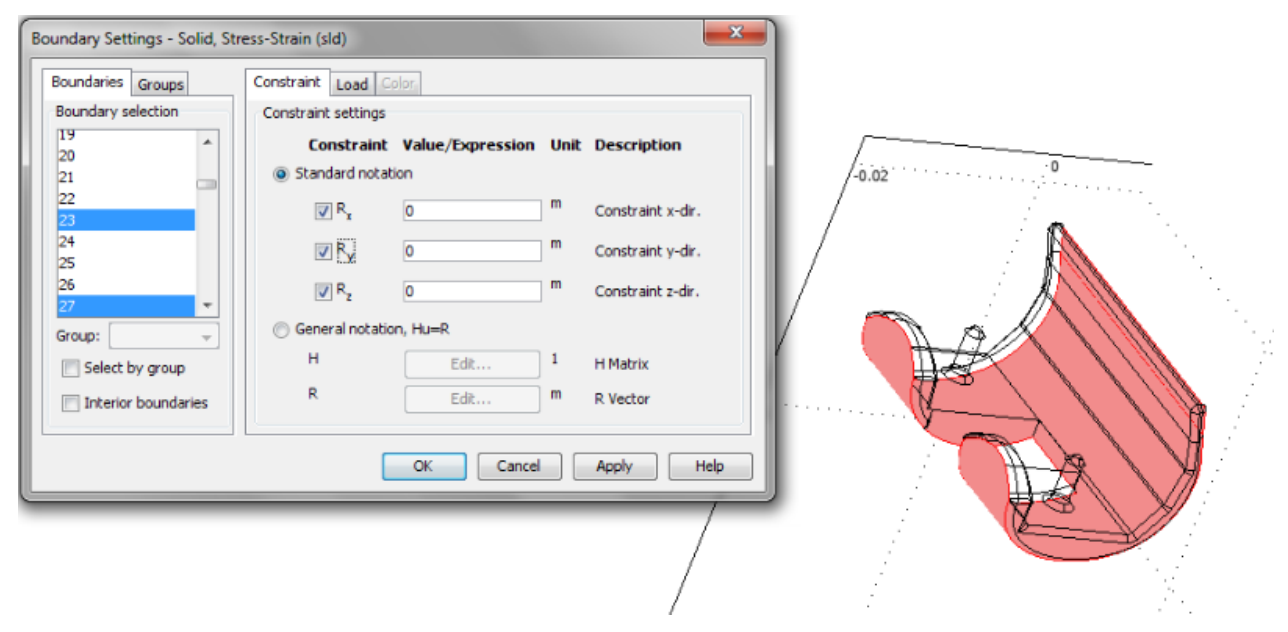

Rys. 15. Unieruchomienie dolnej części modelu

Następnie zmierzono pole powierzchni równe 0,000139662 m<sup>2</sup>, na którą nadane zostaną obciążenia. Dzięki temu parametrowi obliczono dokładne wartości obciążeń przykładanych w kierunku działania osi z, w każdym z przypadków modelu Maqueta. Wyniki zestawione przedstawia poniższa tabela (Tabela 2).

Tabela 2. Informacje dotyczące masy i ciężaru ciała pacjentów oraz wartości obciążeń działających na endoprotezę stawu kolanowego w odpowiednim przypadku

|           | Masa [kg] | Ciężar ciała [N] | Siła działająca na endoprotezę $[N/m^2]$ |              |  |
|-----------|-----------|------------------|------------------------------------------|--------------|--|
|           |           |                  | Przypadek I                              | Przypadek II |  |
| Pacjent 1 | 70        | 686,7            | 2089670,061                              | 4572689,78   |  |
| Pacjent 2 | 100       | 981              | 2985242,944                              | 6532413,971  |  |
| Pacjent 3 | 120       | 1177,2           | 3582291,532                              | 7838896,765  |  |

Podczas przeprowadzonych analiz naprężeń i odkształceń wartości kolejnych obciążeń nadawane były w poniższy sposób na daną powierzchnię (Rys. 16).

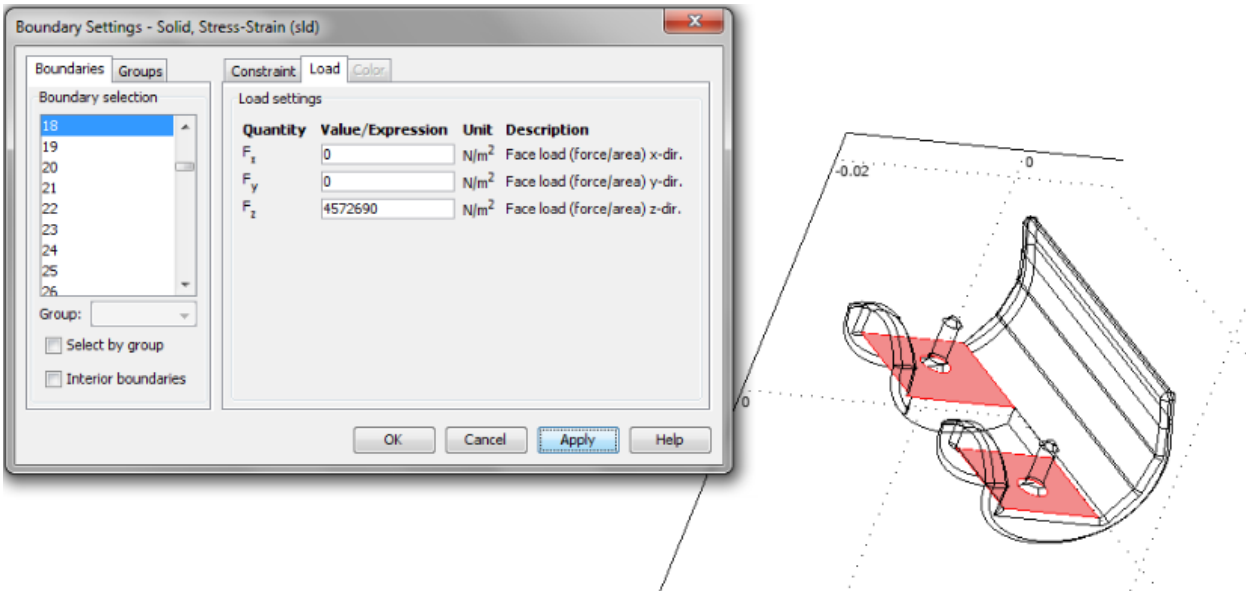

Rys. 16. Nadanie obciążenia na wybraną powierzchnię modelu w przypadku II dla pacjenta nr 1

Ostatnim krokiem jest wygenerowanie rozkładu naprężeń i odkształceń. Symulację analizy wytrzymałościowej rozpoczynamy wykorzystując kolejno następujące funkcje z zakładki *Solve*: *Update Model* → *Get Initial Value* → *Solve Problem*. Wstępny proces przedstawiony został na poniższym rysunku (Rys. 17).

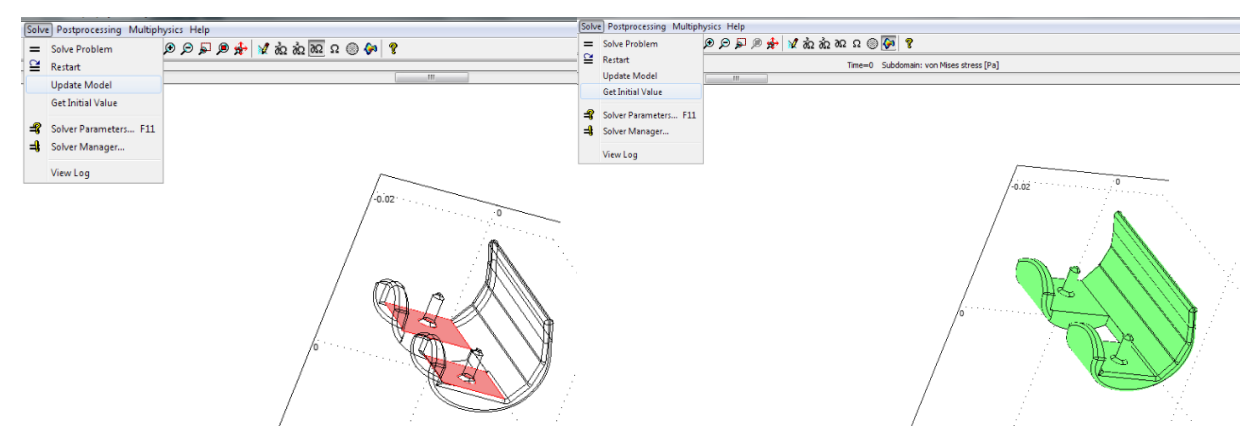

Rys. 17. Wstępny proces symulacji analizy wytrzymałościowej modelu

W celu wygenerowania, odpowiednich do przyjętego modelu obciążeń, rozkładu naprężeń oraz odkształceń, zmieniano wartości obciążenia zgodnie z wartościami w przedstawionej powyżej tabeli (Tabela 2). Wyniki wykonanej symulacji zestawiono tabelarycznie i w postaci rysunków w dalszej części projektu.

# <span id="page-21-0"></span>**4.2. Analiza naprężeń występujących w model**

Dla danego pacjenta przy wykorzystaniu modelu obciążeń Maqueta, wygenerowano następujące naprężenia występujące w modelu.

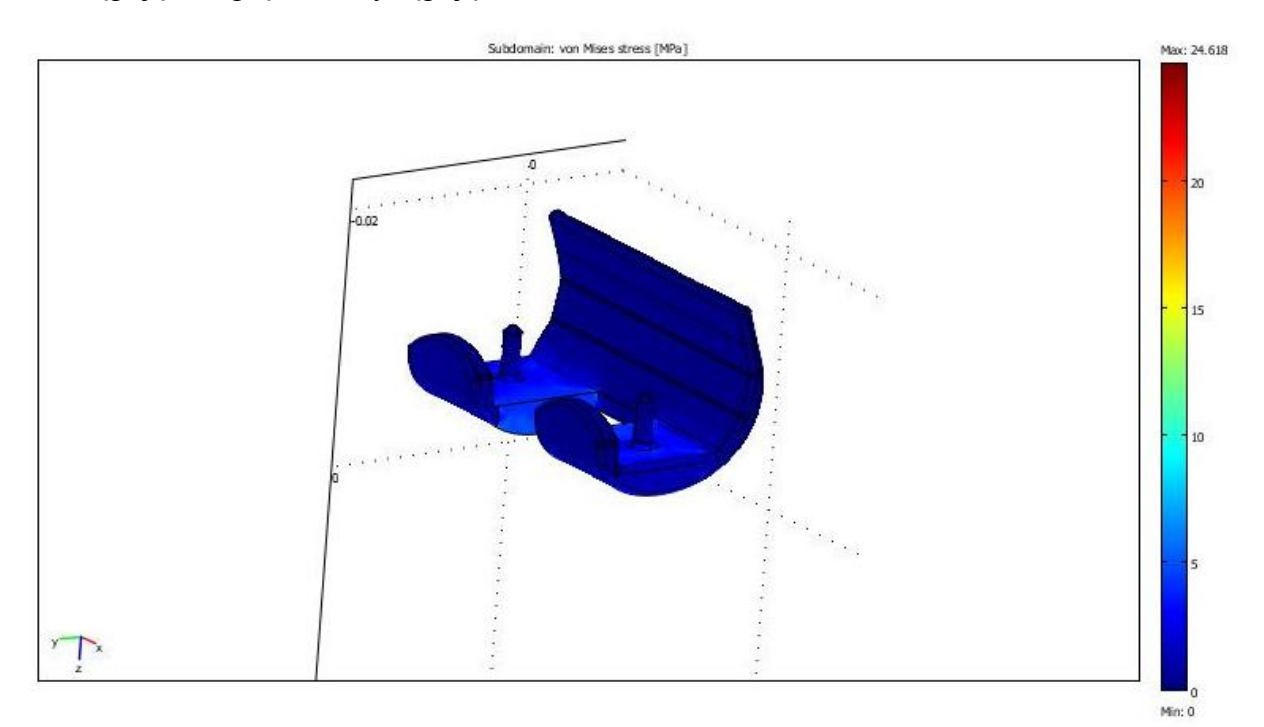

Rys. 18. Rozkład naprężeń dla stojącego na jednej nodze pacjenta o masie 70kg

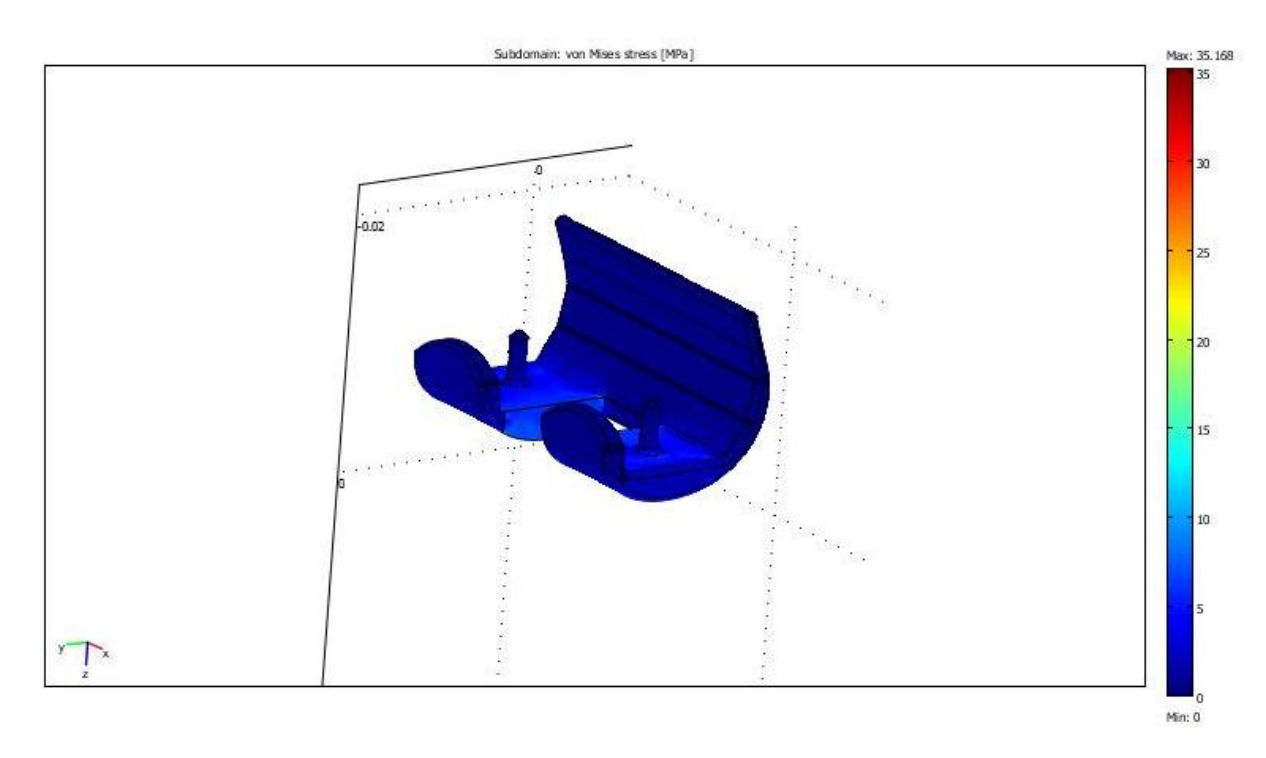

Rys. 19. Rozkład naprężeń dla stojącego na jednej nodze pacjenta o masie 100kg

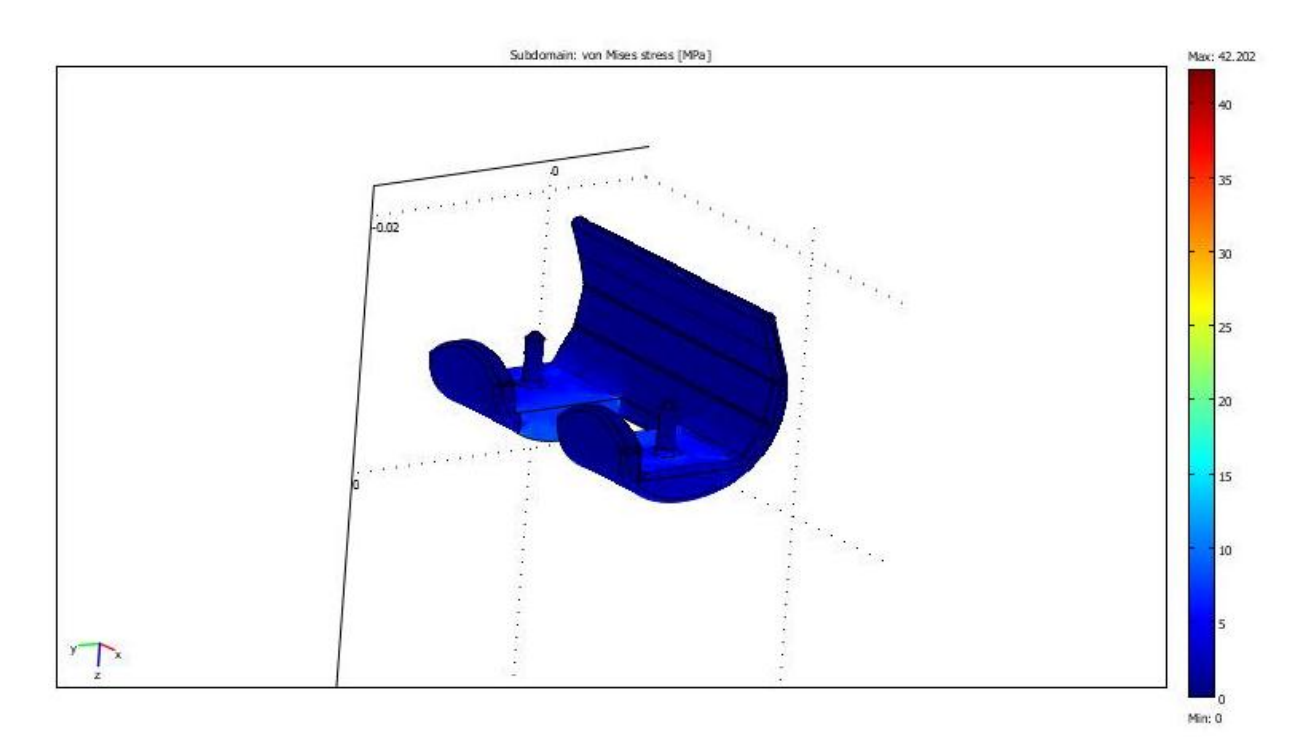

Rys. 20. Rozkład naprężeń dla stojącego na jednej nodze pacjenta o masie 120kg

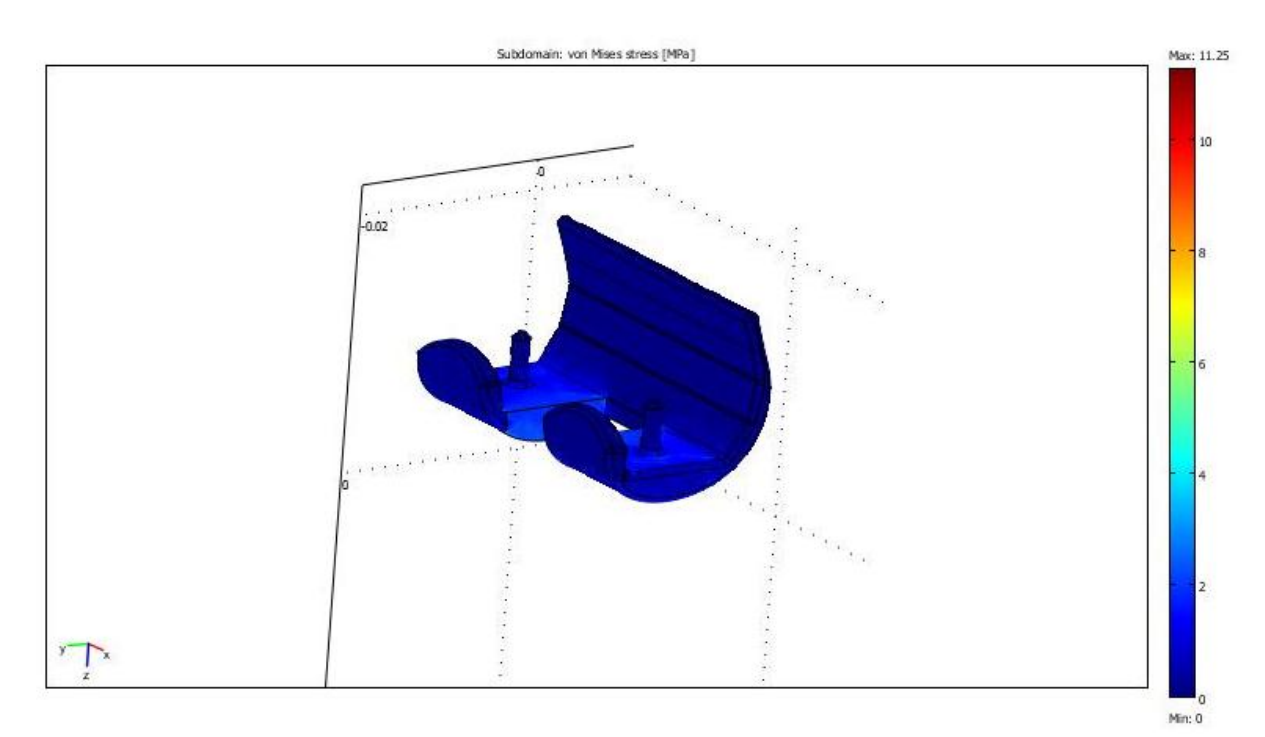

Rys. 21. Rozkład naprężeń dla stojącego na obu nogach pacjenta o masie 70kg

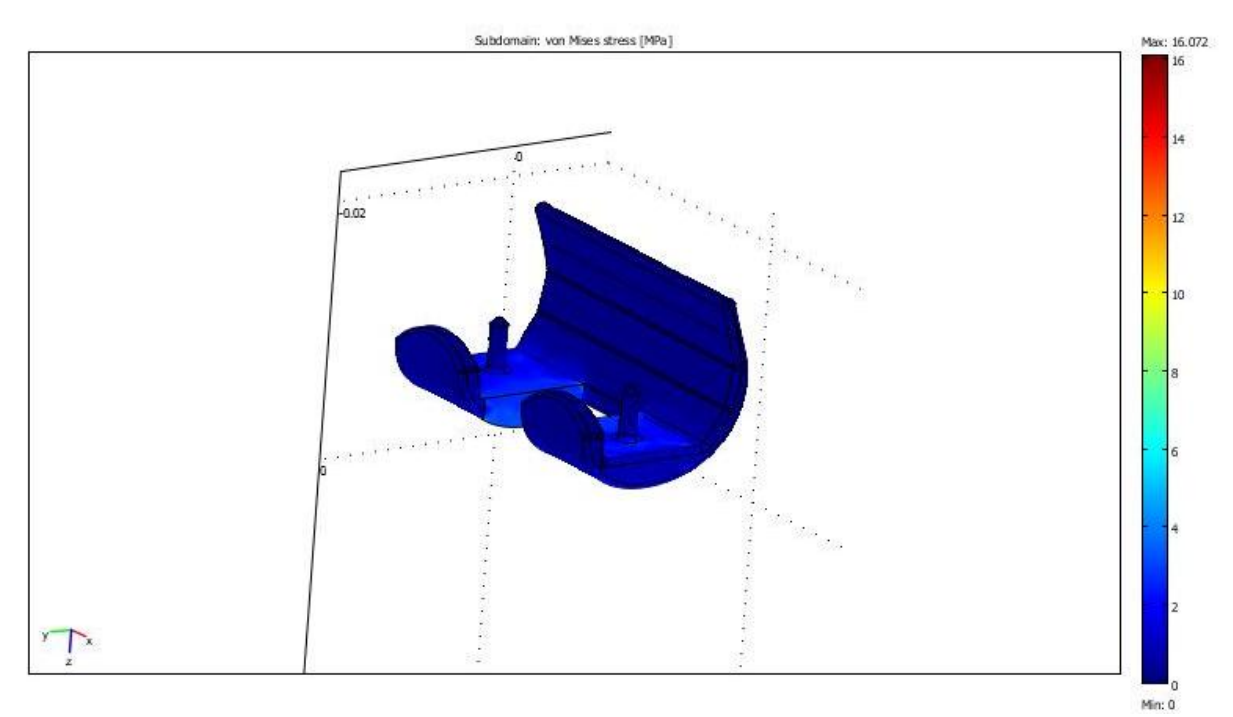

Rys. 21. Rozkład naprężeń dla stojącego na obu nogach pacjenta o masie 100kg

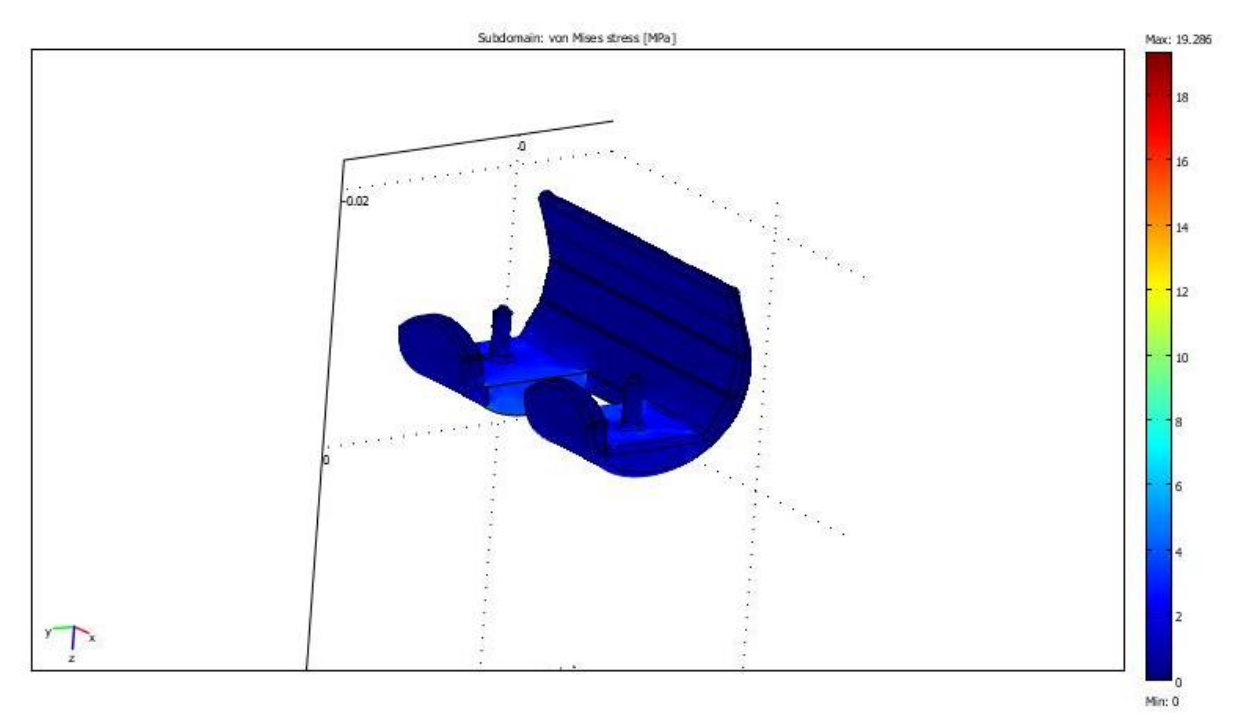

Rys. 21. Rozkład naprężeń dla stojącego na obu nogach pacjenta o masie 120kg

Wartości maksymalne oraz minimalne uzyskanych naprężeń podczas symulacji przedstawiono w poniższej tabeli (Tabela 3).

|           | Przypadek I<br>(stanie na obu nogach) |                       | Przypadek II                |                       |  |
|-----------|---------------------------------------|-----------------------|-----------------------------|-----------------------|--|
|           |                                       |                       | (stanie na jednej nodze)    |                       |  |
|           | $\sigma_{\text{max}}$ [MPa]           | $\sigma_{\min}$ [MPa] | $\sigma_{\text{max}}$ [MPa] | $\sigma_{\min}$ [MPa] |  |
| Pacjent 1 | 11,250                                |                       | 24,618                      |                       |  |
| Pacjent 2 | 16,072                                |                       | 35,168                      |                       |  |
| Pacjent 3 | 19,286                                |                       | 42,202                      |                       |  |

Tabela 3. Maksymalne i minimalne wartości naprężeń występujących podczas obciążania modelu części stawu kolanowego w danym przypadku

Na podstawie analizy uzyskanych rozkładów oraz skrajnych wartości naprężeń można zaobserwować, że największe naprężenia występują w środkowej części modelu, malejąc na bokach. Ze względu na największe obciążenia w przypadku II dla pacjenta numer 3 uzyskano najwyższą wartość naprężeń spośród badanych.

## <span id="page-24-0"></span>**4.3. Analiza odkształceń występujących w modelu**

Dla danego pacjenta przy wykorzystaniu modelu obciążeń Maqueta, wygenerowano również w ten sam sposób następujące odkształcenia zaistniałe podczas badania modelu.

![](_page_24_Figure_5.jpeg)

Rys. 22. Rozkład odkształceń dla stojącego na jednej nodze pacjenta o masie 70kg

![](_page_25_Figure_0.jpeg)

Rys. 23. Rozkład odkształceń dla stojącego na jednej nodze pacjenta o masie 100kg

![](_page_25_Figure_2.jpeg)

Rys. 24. Rozkład odkształceń dla stojącego na jednej nodze pacjenta o masie 120kg

![](_page_26_Figure_0.jpeg)

Rys. 25. Rozkład odkształceń dla stojącego na obu nogach pacjenta o masie 70kg

![](_page_26_Figure_2.jpeg)

Rys. 26. Rozkład odkształceń dla stojącego na obu nogach pacjenta o masie 100kg

![](_page_27_Figure_0.jpeg)

Rys. 26. Rozkład odkształceń dla stojącego na obu nogach pacjenta o masie 120kg

Wartości maksymalne oraz minimalne uzyskanych podczas symulacji odkształceń przedstawiono tabeli poniżej (Tabela 4).

![](_page_27_Picture_125.jpeg)

Tabela 4. Maksymalne i minimalne wartości odkształceń występujących podczas obciążania modelu części stawu kolanowego w danym przypadku

Na podstawie analizy uzyskanych rozkładów oraz skrajnych wartości odkształceń zaobserwować można, że największe odkształcenia występują na krawędziach środkowej części modelu, mniejsze na bokach oraz zerowe na częściach unieruchomionych. Ze względu na największe obciążenia w przypadku II dla pacjenta numer 3 uzyskano najwyższą spośród wygenerowanych wartość odkształceń.

# <span id="page-28-0"></span>**5. Wnioski**

Zadana na wstępie stała wartość temperatury równa 310 K, odwzorowuje warunki panujące w ciele człowieka, w skutek czego założyć można, że przeprowadzona analiza odzwierciedla właściwości wytrzymałościowe badanej części implantu stawu kolanowego po zaimplantowaniu.

Powstała w wyniku symulacji wizualizacja naprężeń i odkształceń modelu pod wpływem działającej siły potwierdziła, że im większa wartość zadanego obciążenia, tym większe są wartości występujących naprężeń oraz odkształceń.

### <span id="page-28-1"></span>**6. Bibliografia**

- [1] D. Tejszerska, T. Długoszewski, D. Gąsiorek, *Analiza wytrzymałościowa endoprotezy stawu kolanowego*, Aktualne Problemy Biomechaniki, nr4/2010, s. 213- 218
- [2] https://pl.wikipedia.org/wiki/Staw\_kolanowy [dostęp: 13.06.2016r.]
- [3] http://fimedica.pl/index.php/budowa-stawu-kolanowego/ [dostęp: 14.06.2016r.]
- [4] Rozdział 4 *Kończyna dolna*, 4.2.3. *Staw kolanowy*, s.140-146 http://www.wydawnictwopzwl.pl/download/229000100.pdf [dostęp: 15.06.2016r.]
- [5] Praca doktorska, mgr. Inż. Piotr Kowalewski, *Modelowanie tarcia w endoprotezie stawu kolanowego*, Politechnika Wrocławska, 2007
- [6] Przewodnik dla pacjenta *– Endoproteza stawu kolanowego*, Odział Ortopedyczny, Wielospecjalistyczny Szpital w Milczu
- [7] http://www.sport-med.pl/leczenie/endoproteza-kolana [dostęp: 14.06.2016r.]
- [8] http://bori2.republika.pl/htmle/kolanoendo.html [dostęp: 14.06.2016r.]
- [9] M. Gierz, *Modelowanie i symulacja właściwości mechanicznych protezy biodrowej*, Praca dyplomowa inżynierska, Politechnika Poznańska, Poznań 2014
- [10] L.A. Dobrzański, *Materiały inżynierskie i projektowanie materiałowe*. Podstawy nauki o materiałach i metaloznawstwo, WNT, Wydanie II, Warszawa, 2006
- [11] H. Hapke, *Modelowanie i symulacja wybranych części ciała ludzkiego*, Praca dyplomowa inżynierska, Politechnika Poznańska, Poznań 2013
- [12] M. Olejniczak, *Modelowanie i symulacja właściwości mechanicznych biomateriałów*, Praca inżynierska dyplomowa, Politechnika Poznańska, Poznań 2013